# *1 3/*

# **Paiement des frais scolaires**

### **L'école secondaire Grande-Rivière vous offre un mode de paiement par internet pour payer vos effets scolaires**

Les institutions suivantes offrent le service de paiement par Internet:

- $\triangleright$  RBC Banque Royale
- > Banque Scotia
- > Banque de Montréal
- > TD Canada Trust
- > Banque Nationale
- $\triangleright$  Desjardins
- $\triangleright$  CIBC
- $\blacktriangleright$  Tangerine
- > Banque Laurentienne
- **Alterna**

Aucun chèque à émettre ou argent comptant à envoyer, vous pouvez maintenant payer vos effets scolaires en ligne 24 heures sur 24, sept jours sur sept.

Le paiement par Internet est rapide, pratique et sécuritaire. Il permet également d'effectuer des paiements ponctuels, répétitifs ou postdatés, de manière à ne jamais rater un paiement.

Vous pouvez utiliser ce service si vous avez accès aux services bancaires en ligne d'une institution financière participante.

Ce mode de paiement vous intéresse? Voici les étapes à suivre:

- 1. Assurez-vous d'avoir en main une copie de votre état de compte; le numéro de référence y est indiqué à côté du « Type de payeur », mère ou père selon le cas.
- 2. Ouvrez une session de services bancaires en ligne de votre institution financière.
- 3. Choisissez le bénéficiaire selon l' des services bancaires à la page suivante et entrez le numéro de référence correspondant (18 caractères, sans espace ni tiret).

À propos du numéro de référence…

Le numéro de référence fait le lien avec le payeur, l'enfant et l'école fréquentée. En cas de changement, votre numéro de référence ne sera plus valide.

Pour toute information supplémentaire, n'hésitez pas à communiquer avec les services administratifs au 819 682-8222, poste 844704.

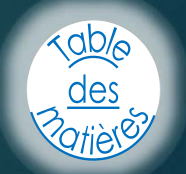

# **Aide-mémoire des services bancaires Paiement des frais scolaires**

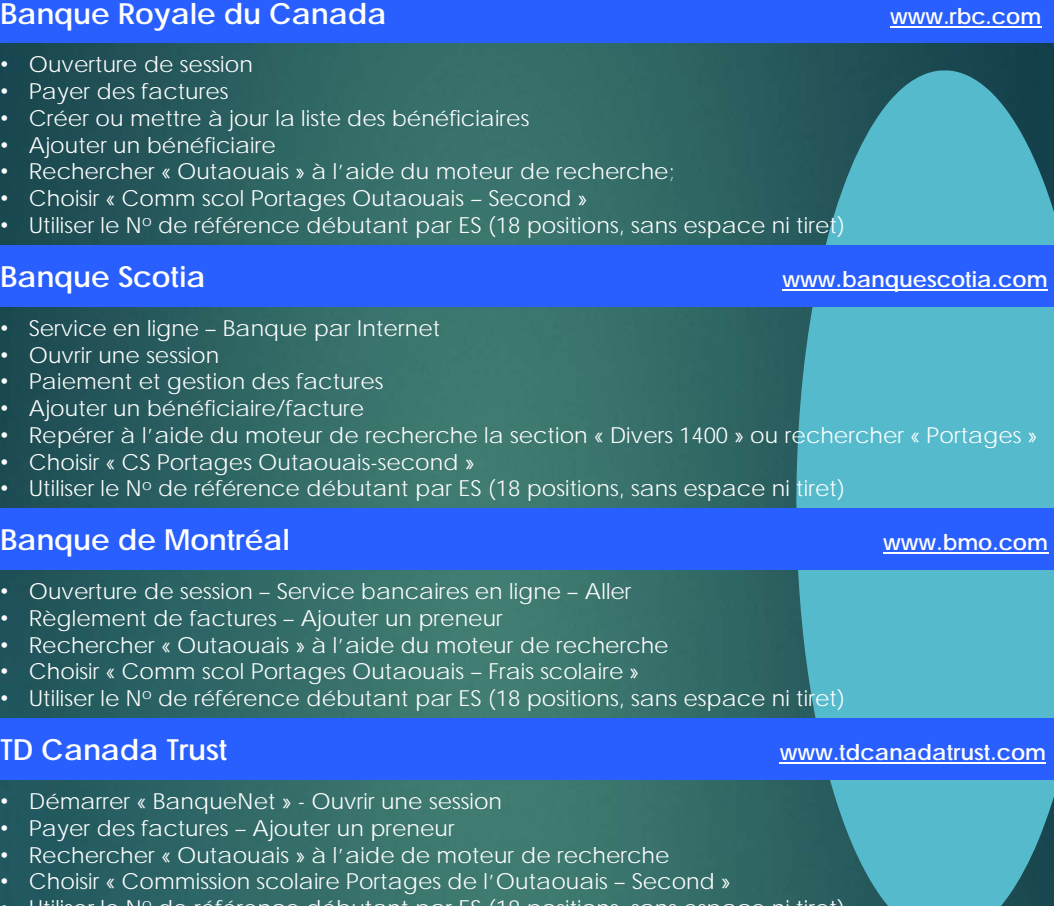

Utiliser le N° de référence débutant par ES (18 positions, sans espace ni tiret)

**CIBC www.cibc.com**

- Ouvrir une session
- Payer des factures Enregistrement de factures
- Ajouter ou modifier un bénéficiaire
- Rechercher « Outaouais » à l'aide du moteur de recherche
- Choisir « Commission scolaire des Portages de l'Outaouais Second »
- Utiliser le  $N<sup>o</sup>$  de référence débutant par ES (18 positions, sans espace ni tiret)

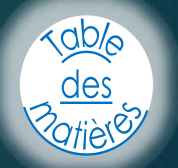

*2*

*/ 3*

- 
- 

- 
- 
- 
- 
- 

# **Aide-mémoire des services bancaires Paiement des frais scolaires**

## **Banque Nationale www.bnc.ca Banque Nationale**

- Services bancaires par Internet Ouvrir une session
- Ajouter une facture
- Rechercher « Outaouais » à l'aide du moteur de recherche
- Choisir « Comm scol Portages de l'Outaouais second »
- Utiliser le No de référence débutant par ES (18 positions, sans espace ni tiret)

### **Caisses populaires Desjardins www.desjardins.com**

- AccesD Ouvrir une session
- Factures Paiement de factures
- Ajouter une facture
- Rechercher « Outaouais » à l'aide du moteur de recherche
- Choisir « Commission scolaire Portages de l'Outaouais Second »
- Utiliser le N° de référence débutant par ES (18 positions, sans espace ni tiret)

- Accès Compte personnel
- Factures Paiement de factures
- Ajouter une facture
- Rechercher « Outaouais » à l'aide du moteur de recherche
- Choisir « Commission scolaire Portages Outaouais Frais »
- Utiliser le N° de référence débutant par ES (18 positions, sans espace ni tiret)

### **Laurentienne www.banquelaurentienne.ca**

- BCL Direct Ouvrir une session
- Factures Paiement de factures
- Ajouter une facture
- Rechercher « Outaouais » à l'aide du moteur de recherche
- Choisir « CS Port.-de-l'Outaouais (Frais ou second) »
- Utiliser le Nº de référence débutant par ES (18 positions, sans espace ni tiret)

- Service bancaire en ligne Ouvrir une session
- Factures Ajouter fournisseurs (bénéficiaires)
- Ajouter une facture
- Rechercher « CSPDLO » à l'aide du moteur de recherche
- Choisir « Com. Scol Portages de l'Outaouais Frais ou second »
- Utiliser le Nº de référence débutant par ES (18 positions, sans espace ni tiret)

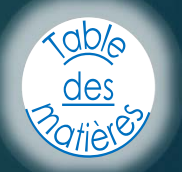

*3*

*/ 3*

**Tangerine www.tangerine.ca**

**Alterna www.alternabank.ca**